# **For the MMSI code and the ATIS ID reset**

If you need to reset the MMSI code and the ATIS ID\*, you must contact Icom and obtain an Activation code.

\* For only the German (FRG) and Netherlands (NLD) versions.

## $\diamond$  To request the Activation code

Contact Icom by e-mail with the following information. (E-mail address: MMSI-reset-request@icom.co.jp)

### **Required information**

- Model name
- Request code (16-digit number)
- $Q$  See below how to check the Request code on your transceiver.

## **Checking your Request code**

You can check the Request code on your transceiver's menu screen.

1. Open the "MMSI Clear" screen.

[Menu] > Settings > Configuration > **MMSI Clear**

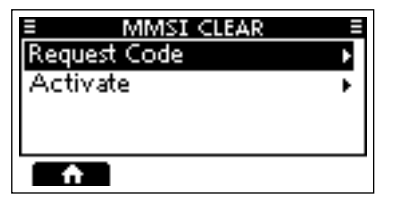

- L The "MMSI Clear" menu is displayed only when the MMSI code or the ATIS ID has been set.
- 2. Select "Request Code," and then push [ENT].
	- A 16-digit of Request code is displayed.

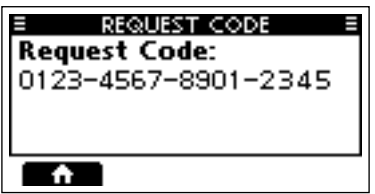

LThe code above is only an example.

# $\diamond$  Resetting the MMSI code and the ATIS ID

After Icom accepts your request, you will be sent an Activation code for the reset operation. Enter the Activation code to your transceiver and reset the MMSI code and the ATIS ID.

#### **CAUTION:**

- The Activation code can be used only once.
- The reset operation clears both the MMSI code and the ATIS ID.
- 1. Open the "MMSI Clear" screen.

[Menu] > Settings > Configuration > **MMSI Clear**

2. Select "Activate," and then push [ENT].

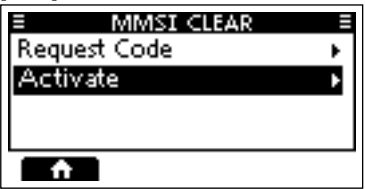

3. Enter the 16-digit of Activation code.

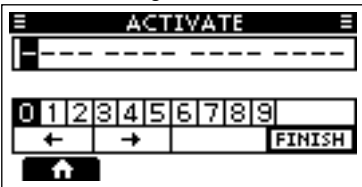

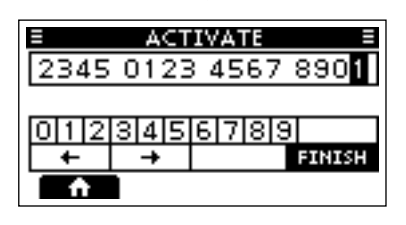

 $D$  The code above is only an example.

#### **TIP:**

- Select a number using [◄] and [►].
- Push [ENT] to enter the selected number.
- Select "←" or "→" on the screen or rotate [DIAL] to move the cursor.
- 4. Select **ENDED** to set the entered code.
	- When the Activation code is successfully entered, the following screen is displayed.

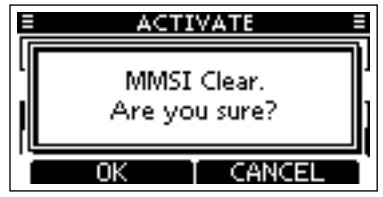

 $\circledR$  If the entered code is not correct, an error message is displayed, and then returns to the input screen. Enter the correct Activation code.

**Activate Frror** 

- 5. Push [ENT] to clear the MMSI code and ATIS ID.
	- The transceiver restarts.

**NOTE:** Refer to the PREPARATIONS section of your transceiver's manual how to enter your new MMSI code and ATIS ID.